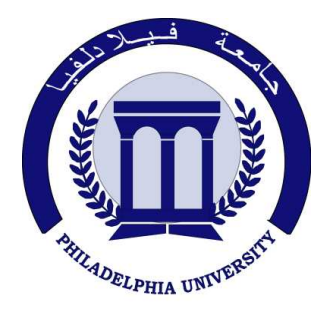

 *Philadelphia University Faculty of Engineering* 

# **Marking Scheme**

Examination Paper BSc CE

## **Topics in Computer and Software Engineering (**630593**)**

Second Exam First semester Date:  $22/12/2010$ 

Section 1

Weighting 15% of the module total

Lecturer: Dr. Qadri Hamarsheh Coordinator: Dr. Qadri Hamarsheh Internal Examiner: Dr. Mohammed Beni Younis

#### Marking Scheme

### **Topics in Computer and Software Engineering (**630593**)**

The presented exam questions are organized to overcome course material through 4 questions. The *all questions* are compulsory requested to be answered.

#### **Marking Assignments**

**Question 1** This question is attributed with 5 marks if answered properly; the answers are as following:

#### *Question 1.a (1.5 marks)*

With Gamma Transformations, you can curve the grayscale components either to brighten the intensity (when gamma is less than one) or darken the intensity (when gamma is greater than one). f is the input image, gamma controls the curve, and [low\_in high\_in] and [low\_out high\_out] are used for clipping. Values below low\_in are clipped to low\_out and values above high\_in are clipped to high\_out. We use [] for both [low\_in high\_in] and [low\_out high\_out]. This means that the full range of the input is mapped to the full range of the output.

#### *Question 1.b (1.5 marks)*

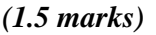

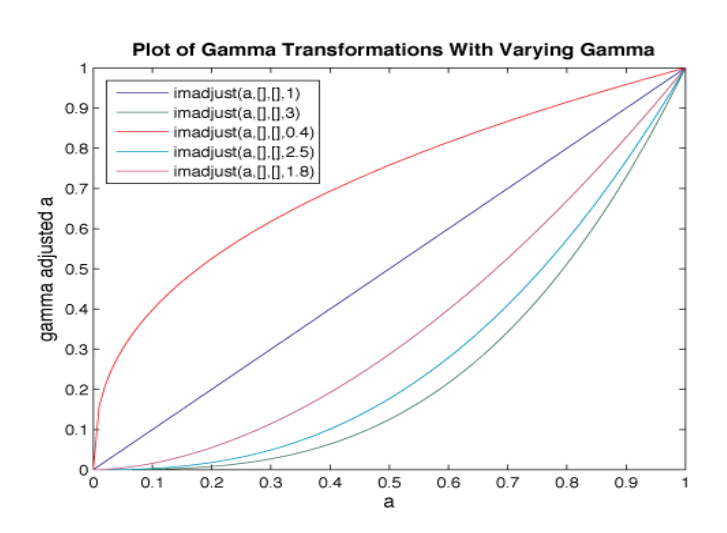

#### *Question 1.c (2 marks)*

The MATLAB code that created these three images is:

```
I=imread('tire.tif'); 
J=imadjust(I,[],[],1); 
J2=imadjust(I,[],[],3); 
J3=imadjust(I,[],[],0.4); 
imshow(J); 
figure,imshow(J2); 
figure,imshow(J3);
```
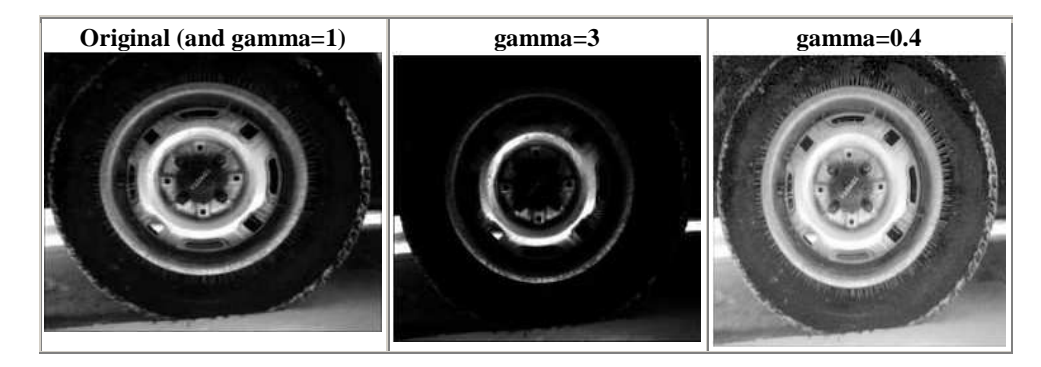

**Question 2:** This question is attributed with 3 marks if answered properly. The complete code for this question as the following: **f = imread('pout.tif');**   $h = imhist(f);$ **h1 = h(1:10:256); horiz = 1:10:256; bar(horiz,h1); (1.5 marks) xlabel('Intesity Level','fontsize',12); ylabel('Count of Pixels','fontsize',12); title('Image Histogram'); axis([0 255 0 1500]); set(gca,'xtick',[0:50:255]); set(gca,'ytick',[0:200:1500]); (1.5 marks)** 

**Question 3:** This question is attributed with 2 marks if answered properly, the answer is as following:

- **1.** Zero padding (or some value) method: fill outside the Image with zeros.
- **2.** Border replication method: the value of any pixel outside the image is determined by replicating the value from the nearest border pixel.
- **3.** Circular method.
- **4.** Symmetric method.

**Question 4:** This question is attributed with 5 marks if answered properly, the answers are as following: The complete code for this question as the following:

```
function g1 = myfilter(f, w) 
%MYFILTER Performs spatial correlation 
% check that w is 3x3 
    [m,n]=size (w); 
    if m~=3 | n~=3 
         error ('Filter must be 3x3') 
     end (1 mark) 
%get size of f 
    [x,y]=size(f); 
%create padded f (called g) 
    g=zeros(x+2, y+2); 
    for i=1:x 
         for j=1:y 
            g(i+1,j+1)=f(i,j); 
         end 
    end (1.5 marks) 
%cycle through the array and apply the filter 
    for i=1:x 
         for j=1:y 
            g1(i,j)=g(i,j)*w(1,1)+g(i+1,j)*w(2,1)+g(i+2,j)*w(3,1) ... 
            + g(i,j+1)*w(1,2)+g(i+1,j+1)*w(2,2)+g(i+2,j+1)*w(3,2)... 
            + g(i,j+2)*w(1,3)+g(i+1,j+2)*w(2,3)+g(i+2,j+2)*w(3,3); 
         end 
    end (1.5 marks) 
%Convert to uint 
       g1=uint8(g1); 
%function using in matlab interactive code: 
    %>> w=[1/9 1/9 1/9; 1/9 1/9 1/9; 1/9 1/9 1/9]; 
    %>> f=imread('pout.tif'); 
    %>> g=myfilter(f,w); (1 mark)
```